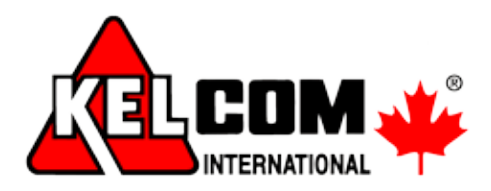

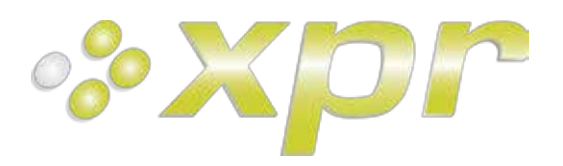

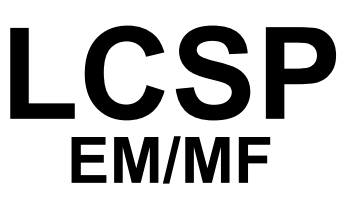

# **Kódová klávesnice**  $\bullet$  **bezdotykovou čtečkou**

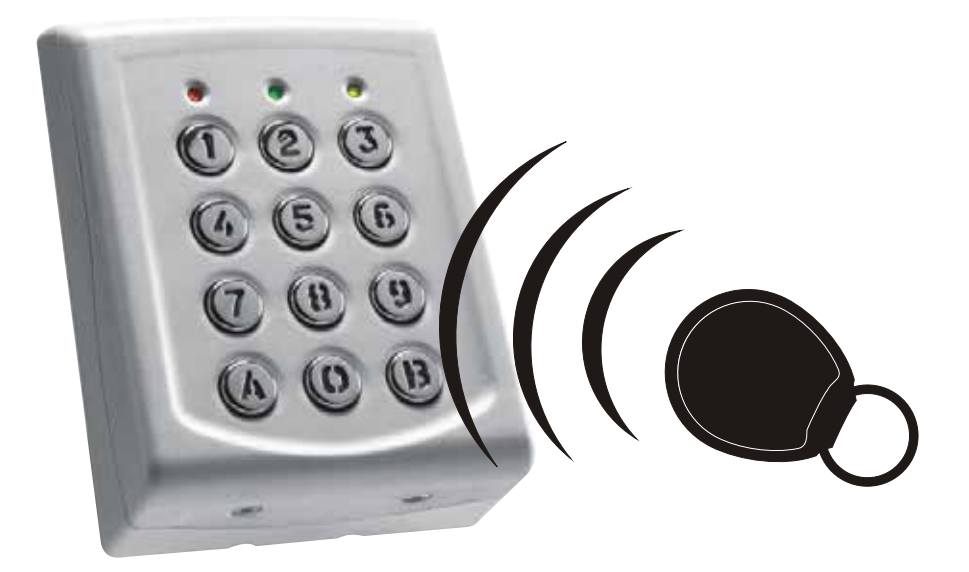

# Instalační manuál Verze 1.1

Kelcom International, spol. s r. o. Tomkova 142, 500 03 Hradec Králové, Česká republika tel.: +420 495 513 886 fax: +420 495 318 882 obchod@kelcom.cz www.kelcom.cz

XPR-9376-2

### **1. VLASTNOSTI**

- Systémová kódová klávesnice s vestavěnou bezdotykovou čtečkou
- Snímá bezdotyková média (karty, klíčenky) EM4002 a k nim kompatibilní
- Režimy vstupu: pouze karta, pouze PIN, karta nebo PIN, karta a PIN (dvojí zabezpečení)
- Čtecí dosah 2 7cm (v závislosti na typu média)
- Napájecí napětí 9 13V DC, 50mA
- Vnitřní i venkovní použití
- Komunikační protokoly **Wiegand 26, 30b, 34b, 40b, Clock&Data** a **CODIX**
- 2 stavové LED (červená + zelená) bez napětí, 12VDC
- Vizuální a akustická signalizace
- Volitelná délka PIN kódu (kód není třeba potvrzovat)

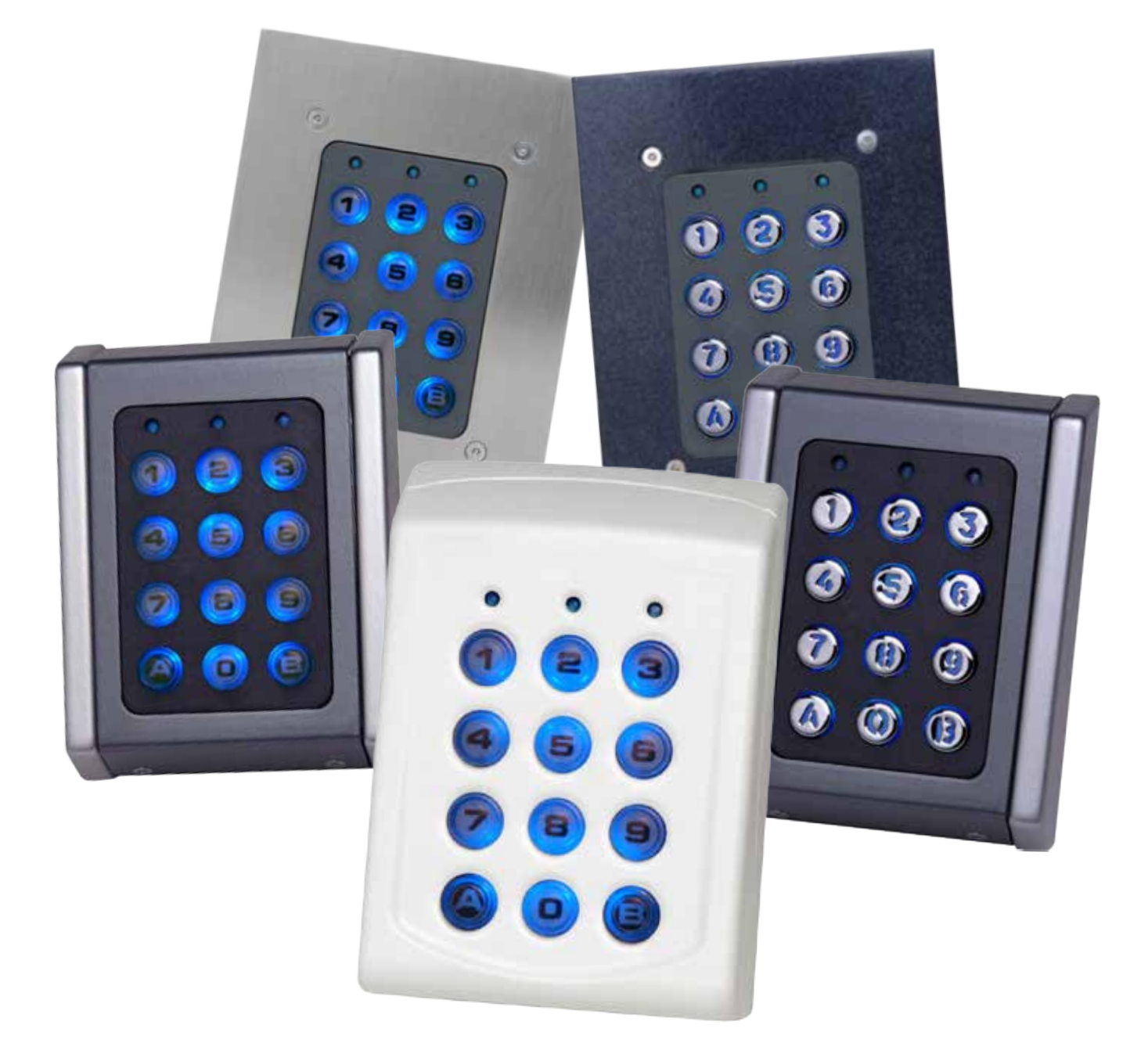

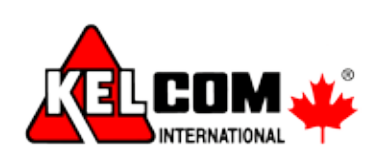

# **UKA <b>INSTAL ART <b>ITA INSTALLAZIONE EXPLOSIVE IN ART <b>INSTALLAZIONE ART INSTALLAZIONE ART INSTALLAZIONE EXPLOSIVE ART INSTALLAZIONE EXPLOSIVE IN ART INSTALLAZIONE EXPLOSIVE IN ART INSTALLAZIONE EXPLOSIVE ART INSTALLAZION**

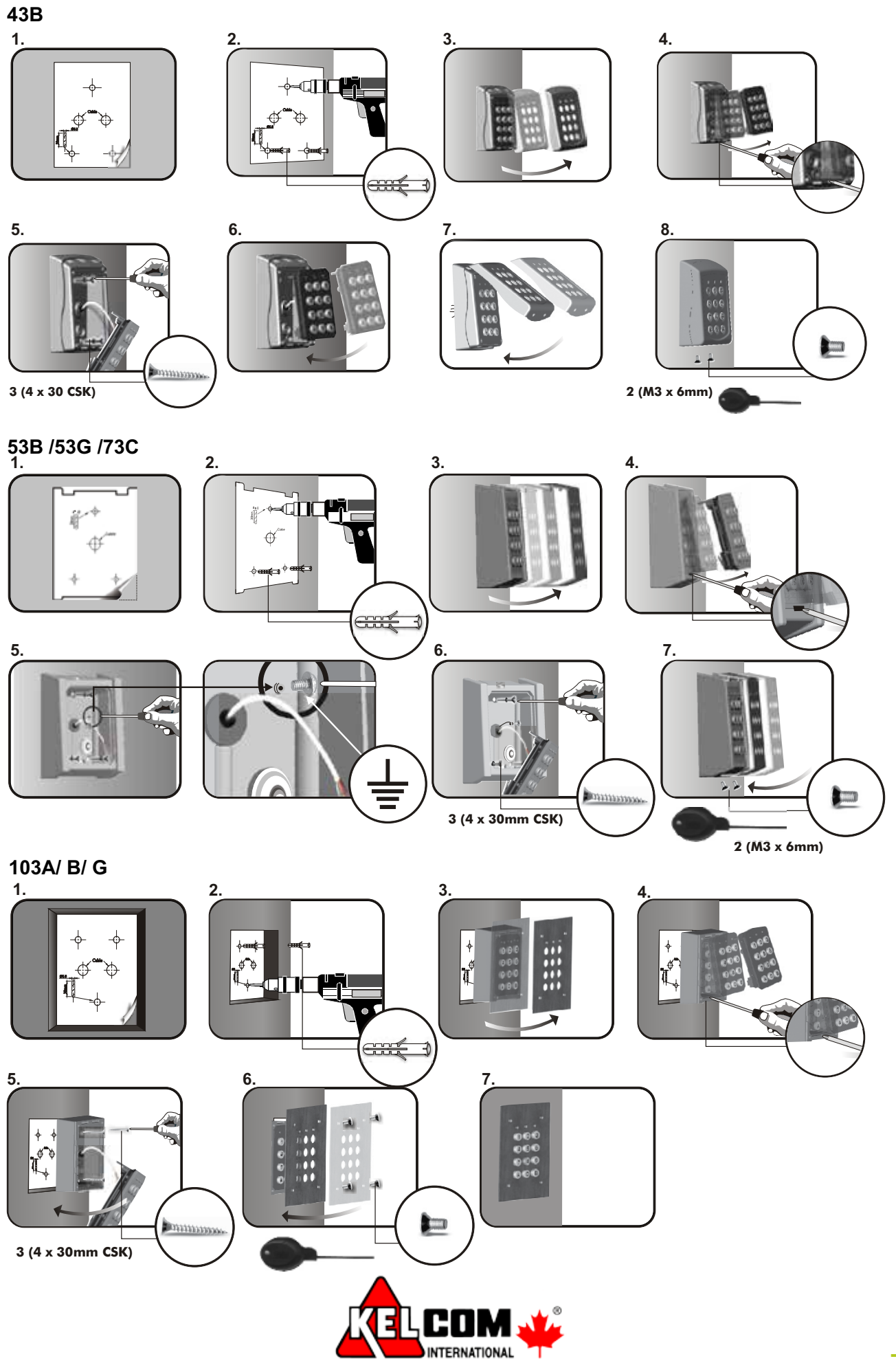

# **3. ZAPOJENÍ**

#### Wiring **FR** Câblage **ITA** Cablaggio **ITA ESP** Cableado Verdrahtung Aansluiting **ESP D D NL POR UK WIEGAND**

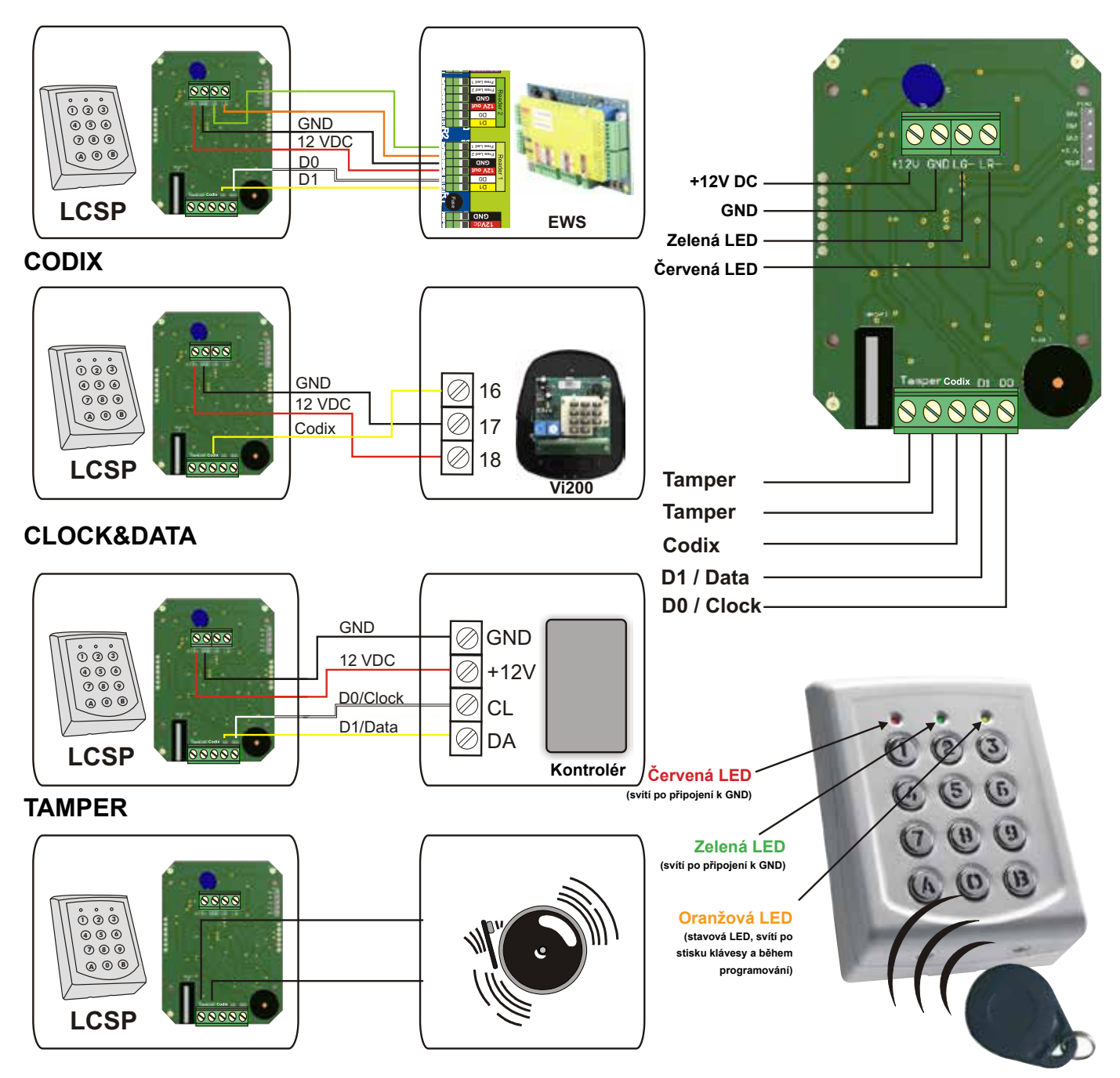

# **UK Redefining Master code Redéfinition du code Maître Ridefinizione del codice Master FR ITA 4. RESET MASTER KÓDU**

- 1. Vypněte napájení
- 1. Displace napaje 2. Stiskněte a podržte tlačítko A
- 3. Zapněte napájení a držte minimálně 3 sekundy.
- 4. Master kód je resetován na původní hodnotu 000000 (6x0).

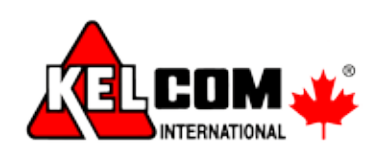

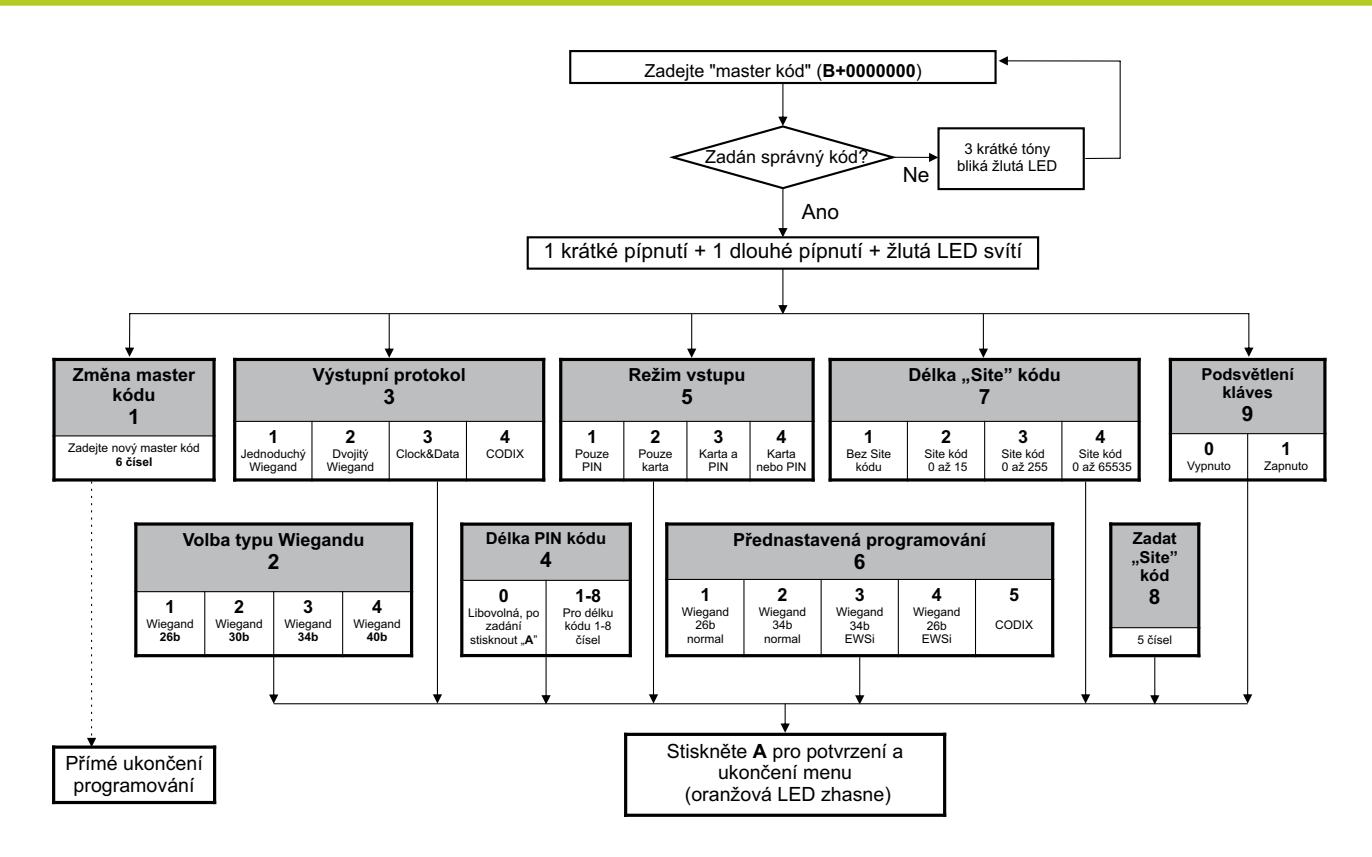

Do programovacího menu se vstupuje stiskem tlačítka B + Master heslo (z výroby 000000).

**Podmenu 1 - Změna master hesla:** Master heslo musí mít vždy 6 čísel. Po zadání nového master hesla klávesnice LCSP vždy vyskočí z programovacího menu.

Podmenu 2 - Volba typu Wiegandu: V tomto menu je možné zvolit jednu ze 4 variant Wiegand výstupu. Typ Wiegandu musí souhlasit s Wiegandem v řídící jednotce, ke které je LCSP připojena.

Příklad: Pokud řídící jednotka komunikuje se snímači po Wiegand 34bit., v programovacím menu stiskněte 2 a pak 3.

**Podmenu 3 - Volba výstupního protokolu:** Klávesnice LCSP je schopna odeslat data pomocí různých typů protokolu: **"Jednoduchý Wiegand"** zvolte, pokud je klávesnice připojena k řídící jednotce jiného výrobce, klávesnice pak posílá přesně ta čísla, která byla na klávesnici stisknuta. **"Dvojitý Wiegand"** zvolte, pokud je klávesnice připojena k řídící jednotce EWSi/EWS.

**"Clock&Data"** zvolte pro kontrolér, který používá vstup "Clock&Data".

**"Codix"** zvolte pro připojení k autonomním jednotkám VI200, EX5, EX7, INOX99 nebo VKP99.

**Podmenu 4 - Délka PIN kódu:** Pokud zvolíte "0", potom může být k uživateli přiřazen libovolně dlouhý kód (1 až 8 čísel). Po zadání kódu je ale třeba potvrdit klávesou "**A**" (např. 123 + A). Pokud je zvolena hodnota 1 až 8, kód se potvrdit nemusí.

**Podmenu 5 - Řežim průchodu**: "Pouze PIN" znamená, že bezkontaktní čtečka je deaktivována, LCSP funguje pouze jako kódová klávesnice. "Pouze karta" deaktivuje kódovou klávesnici, LCSP funguje pouze jako bezdotyková klávesnice. "Karta a PIN" aktivuje dvojí zabezpečení průchodu, tzn. aby LCSP odeslala Wiegand data, je nutné přiložit kartu a zadat ke konkrétní kartě přiřazený

PIN.

"Karta nebo PIN" znamená, že uživatel může projíít buď přiložením karty, nebo zadáním PINu.

**Podmenu 6 - Přednastavená programování:** Tyto volby slouží pro ulehčení programování, jsou zde vytvořeny nejčastější konfigurace: 6-1 "Wiegand 26bit Normal" - Typ: Wiegand 26bit; Výstup: Jednoduchý Wiegand; Délka PIN kódu: 4 čísla; Režim průchodu: Karta nebo PIN 6-2 "Wiegand 34bit Normal" - Type: Wiegand 34bit; Výstup: Jednoduchý Wiegand; Délka PIN kódu: 4 čísla; Režim průchodu: Karta nebo PIN 6-3 "Wiegand 34bit EWS" - Type: Wiegand 34bit; Výstup: Dvojitý Wiegand; Délka PIN kódu: 4 čísla; Režim průchodu: Karta nebo PIN 6-4 "Wiegand 26bit EWS" - Type: Wiegand 26bit; Výstup: Dvojitý Wiegand; Délka PIN kódu: 4 čísla; Režim průchodu: Karta nebo PIN 6-5 "Codix" - Výstup: Codix; Délka PIN kódu: jakákoliv s potvrzením klávesou "A"; Režim průchodu: Karta nebo PIN Přednastavení 6-3 a 6-4 se používají, když je LCSP připojená k EWS/EWSi s firmware verzí 2.42 nebo vyšší.

**Podmenu 7 - Délka "Site kódu":** Zvolte délku Site kódu, která bude odeslána do kontroléru. Z výroby je nastaveno "0". Mění se pouze ve specifických případech, standardně se nechává tovární nastavení.

**Podmenu 8 - Zadat "Site kód":** Vložte Site kód vždy o délce 5 čísel (např. 00170).

**Podmenu 9 - Podsvětlení kláves:** Vypnout nebo zapnout podsvětlení kláves.

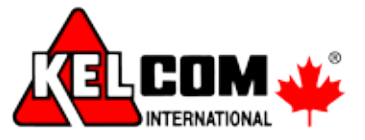

# **6. Nastavení pRO připojení POMOCÍ WIEGAND (EWS/EWSi)**

Pokud je LCSP připojena k řídící jednotce EWS/EWSi, nastavení musí být provedeno jak na LCSP, tak i v řídící jednotce prostřednictvím PROS CS.

**Příklad:** Vytvoření uživatele s přístupem Karta a PIN (dvojí zabezpečení). Číslo karty je 8744987 a PIN je 12345.

### **Nastavení v PROS CS softwaru:**

1. V PROS CS klikněte pravým tlačítkem na konkrétní Snímač, vyberte "Vlastnosti". V řádku "Typ" zvolte "LCSP" (Obr.1 - 1.1)

2. Režim vstupu zvolte "Karta a kód) (Obr.1 - 1.2)

3. Zvolte Wiegand 26bit (Obr.1 - 1.3)

4. Klikněte na Uložit a odejít. V okně událostí se zobrazí potvrzující hláška o změně nastavení.

5. Nastavte délku kódu. V hlavním okně klikněte na Vlastnosti/Parametry systému. Délka kódu zvolte 5 čísel. (Obr.2)

6. Otevřete okno Uživatelů, vytvořte nového uživatele. Do políčka Uživatelské ID (Číslo karty) napište 8744987. Do políčka "Kód" napište 12345 (Obr.3). Uložte nového uživatele.

### **Nastavení v LCSP:**

1. Vstupte do menu LCSP. Stiskněte B+000000 (master heslo).

- 2. Stiskněte 6 a 4 přednastavení pro EWS/EWSi jednotku Wiegand 26bit.
- 3. Nastavte délku PIN kódu stiskněte 4 a 5.
- 4. Stiskněte 5 a 3 pro nastavení dvojího zabezpečení.

Přiložte kartu, potom zadejte PIN kód, přístup bude povolen.

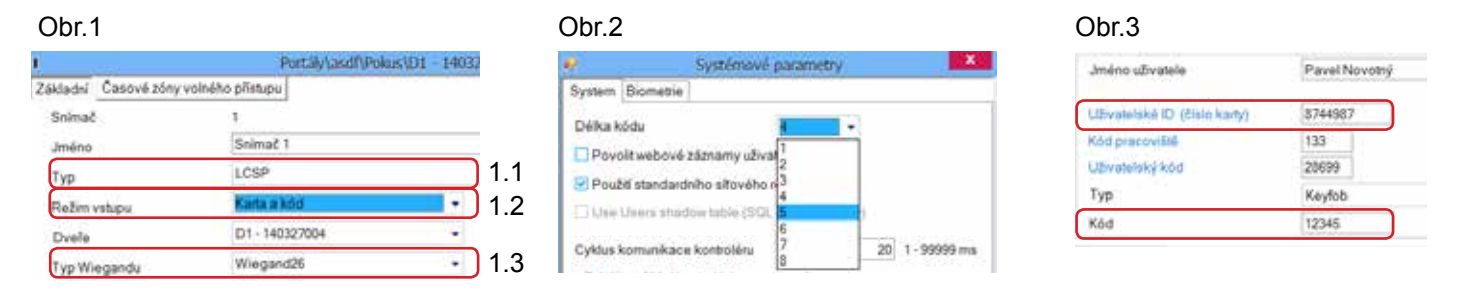

# **7. Nastavení pRO připojení POMOCÍ CODIX (VI200, EX5, EX7, ...)**

Pokud je LCSP připojeno k jednotkám VI200, EX5, EX7 a podobně, je potřeba nastavit ji nastavit na rozhraní CODIX.

### **Nastavení v LCSP:**

1. Vstupte do menu LCSP. Stiskněte B+000000 (master heslo). 2. Stiskněte 6 a 5 - přednastavení pro VI200, EX5, EX7 a podobně, rozhraní CODIX. 3. Nastavte délku PIN kódu - stiskněte 4 a 5 (délka kódu nastavena na 5 čísel).

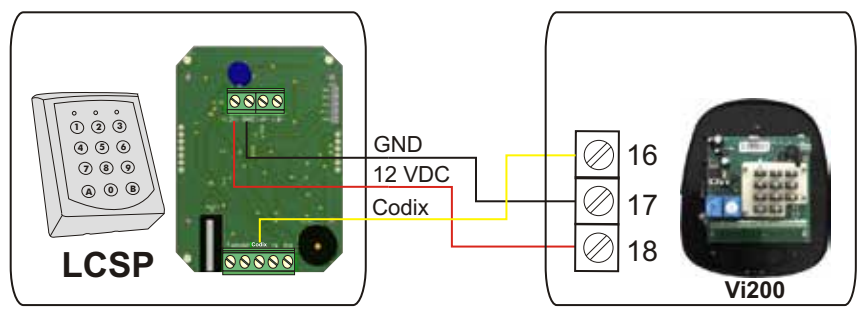

Pozn.: Pokud nastavíte délku kódu na 0, můžete přiřadit libovolně dlouhý PIN kód, je ale třeba jej potvrdit klávesou A. (Př.: pokud je PIN kód 123, pro průchod je zapotřebí stisknout 123+A).

Jakmile je klávesnice LCSP nastavena, přidejte nového uživatele dle manuálu ke konkrétní řídící jednotce/ zámině jsouči solitou za české nástavená, přisejtě ne vele azivatelé ale manár<br>autonomnímu zařízení (Vi200,Ex5, Ex7, INOX99, VKP99, apod...), obecně:  $3.7$ , in Ox99,  $\lambda$ NP99, apod...), obecne.

Stiskněte 000+B, poté 0, 01, zadejte uživatelský kód a potvrďte klávesou A. Pak stiskněte A a vyskočte z menu klávesou B. uzivaleishy nou a polyfule niavesou A. Fan slishfiele A a vysk

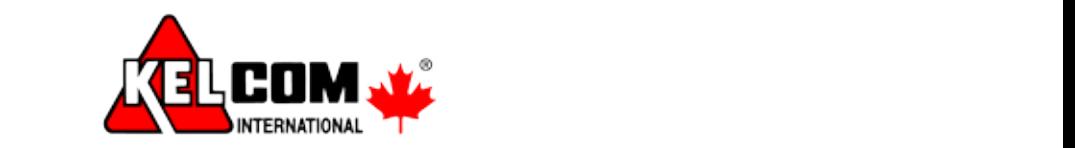